#### Lecture 6: pandas with pop music, shell, Markdown

LING 1340/2340: Data Science for Linguists Na-Rae Han

# **Objectives**

#### ▶ Tools

- Command-line operations, shell (bash, zsh)
- Markdown
- pandas library hands-on practice, continued

# Your text editor in shell

▶ You should be able to launch your text editor from shell and create a new text file in the directory.

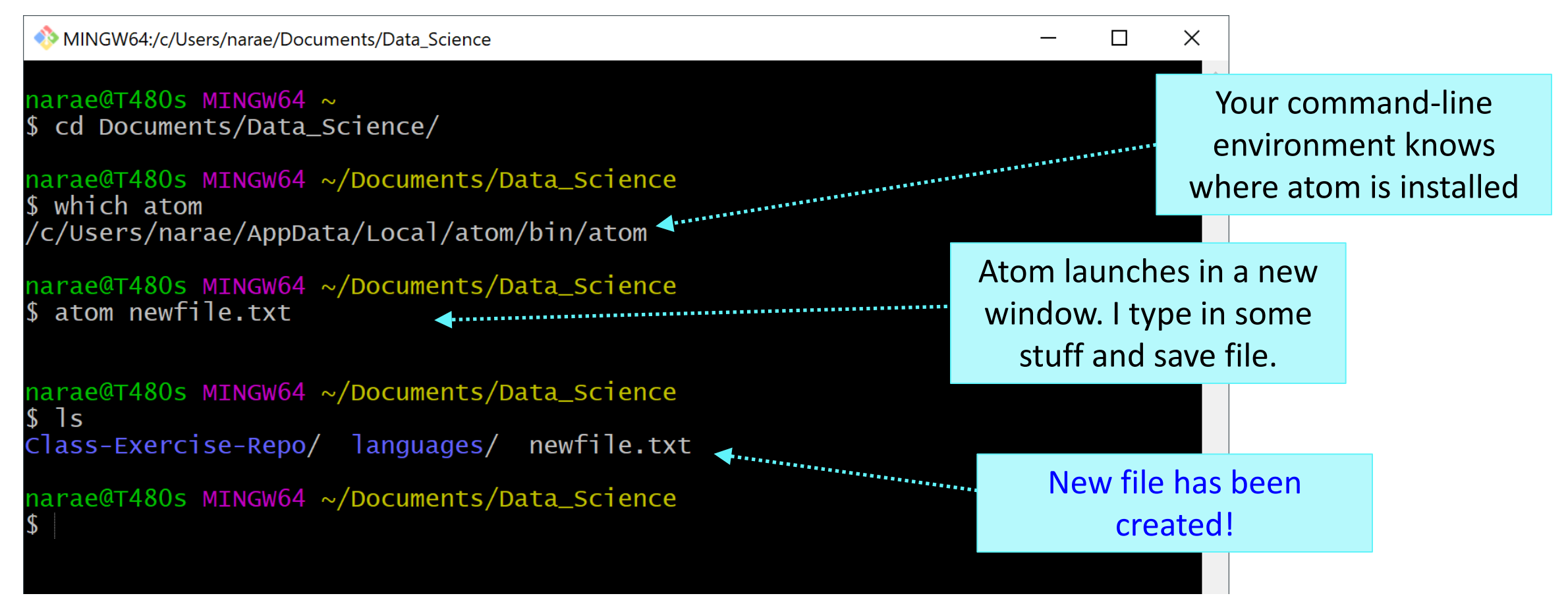

# Mac users: configure Atom for shell

▶ [https://stackoverflow.com/questions](https://stackoverflow.com/questions/22390709/how-to-open-atom-editor-from-command-line-in-os-x) /22390709/how-to-open-atomeditor-from-command-line-in-os-x

- "Install Shell Commands"
- $\blacktriangleright$  After this, you can launch atom directly from your Terminal (bash or zsh shell).

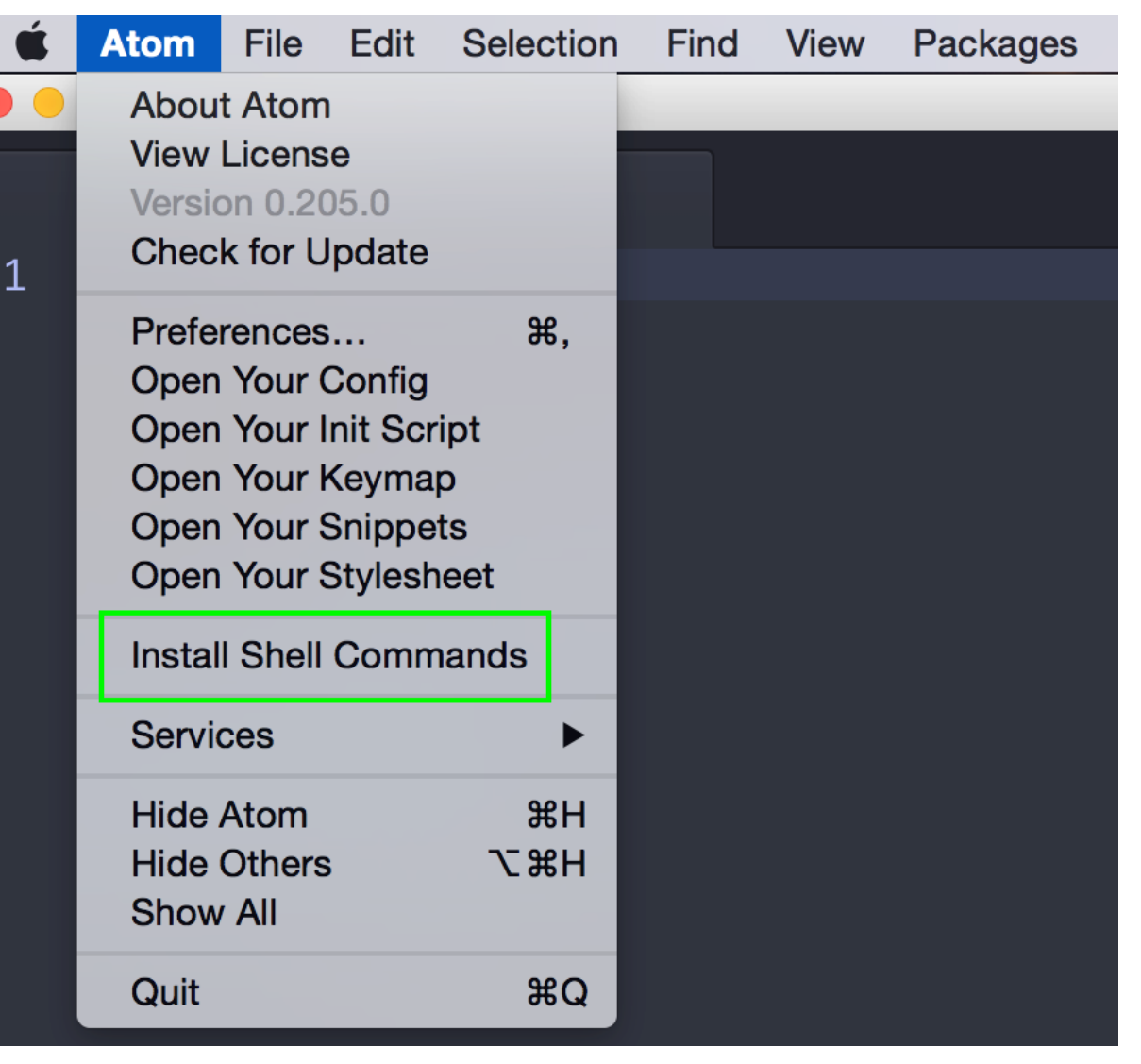

# Mac only: Bash vs. Zsh

- **Windows** folks are using Git-bash, which has nice colorized Git output
- **Mac**: new default shell is zsh, older versions will have bash
	- $\bullet$  In your terminal, execute echo \$0

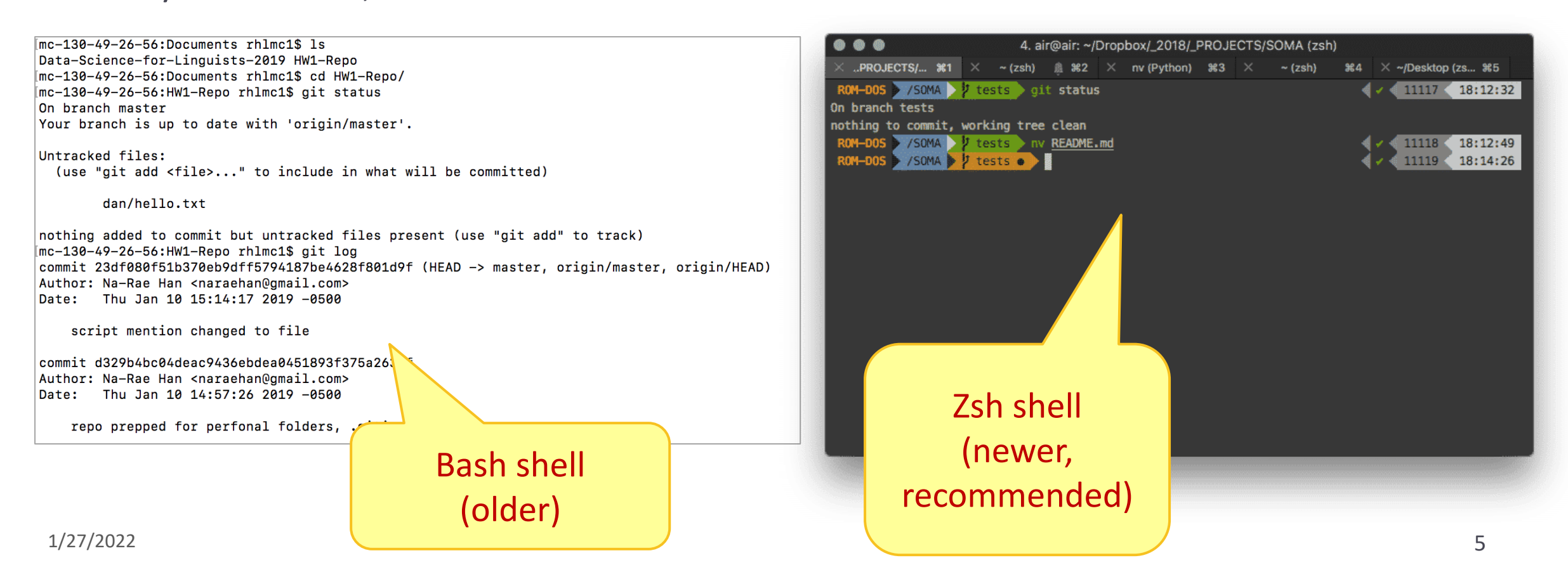

# Launching apps via command line

If which xxx works, you can readily launch xxx from shell:

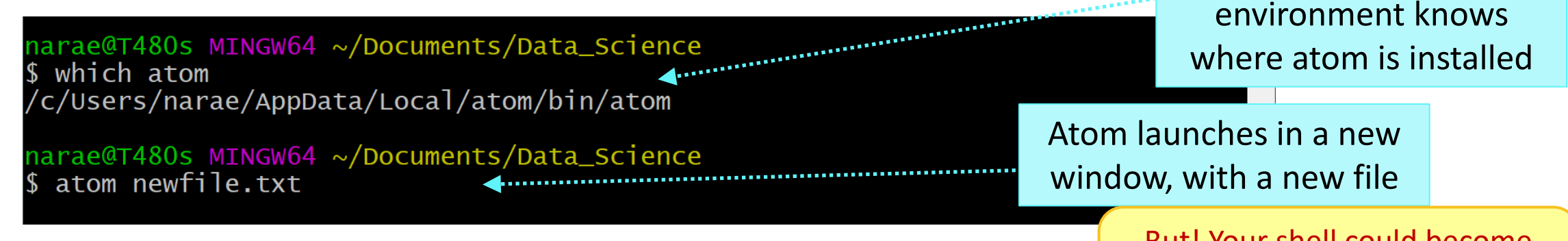

- If not, you need additional configuration
	- Configure your bash or zsh, add app alias
		- **★ In your home directory**, open . bash\_profile in a text editor (nano works)  $\Box$  Mac users (zsh): open . zprofile instead
		- Find the full path for your text editor, chrome, or any app you want
		- Add this line: alias chrome="/path/to/file"
		- Save file. Back in command line, execute: source . bash\_profile
	- **Mac OS users** can use the built-in open command:
		- <http://osxdaily.com/2007/02/01/how-to-launch-gui-applications-from-the-terminal/>

But! Your shell could become unusable until you close app. To avoid, put & at the end.

Your command-line

**No space**  around **=** !!

# Adding app aliases to your Bash shell

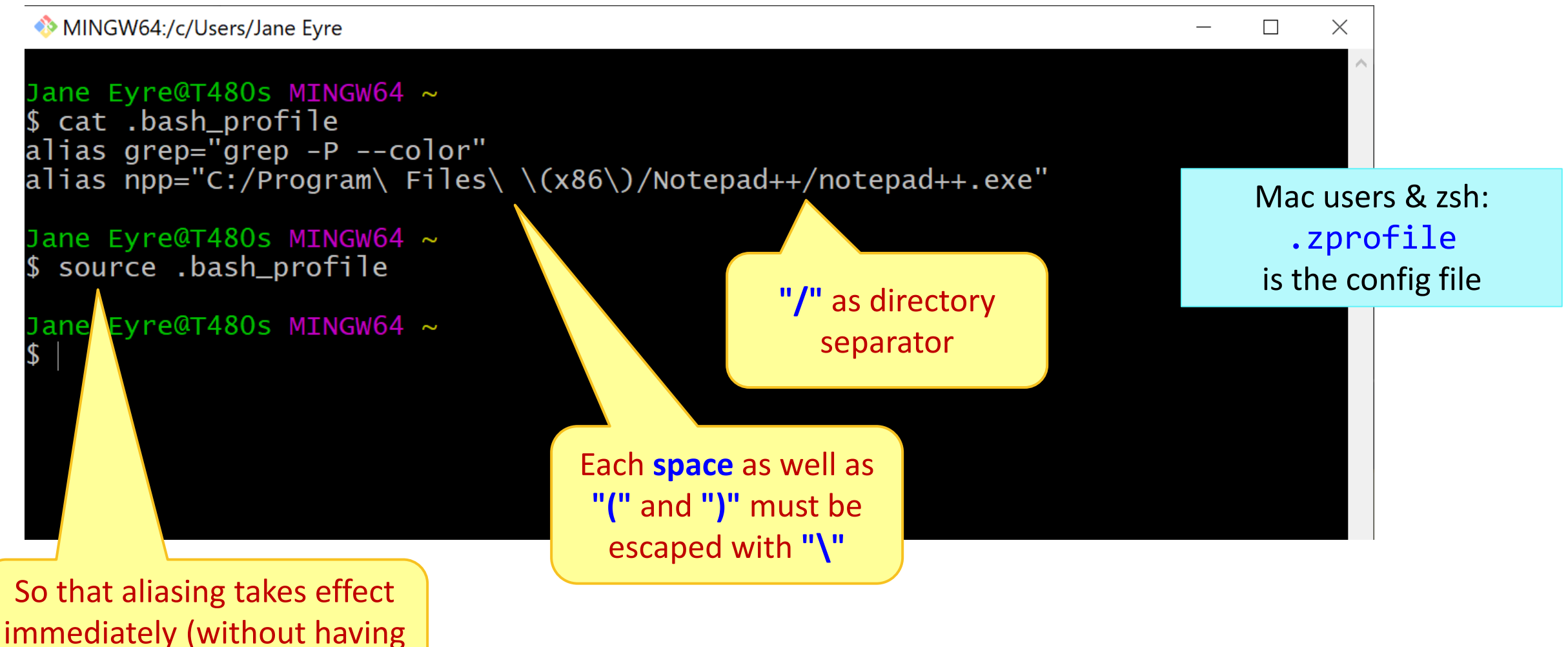

to log back in)

1/27/2022 7

# Markdown files (.md)

- **Atom** editor has a built-in markdown viewer window
	- Edit windows and Markdown window side-by-side!
- If using other text editor:
	- **Notepad++**: install a md viewer plugin
	- Chrome: install **"Markdown viewer" extension** (link on Learning Resources page)
	- Any other workflow you have?

#### www.untitled - C:\Users\narae\Documents\Data\_Science - Atom

File Edit View Selection Find Packages Help **Bracket Matcher ※** Settings Prd Þ **Command Palette** Þ. # My markdown file Data\_Science  $\checkmark$ Text goes here... Dev Live Reload Þ. > Class-Exercise-Repo  $-$  item 1 **Git Diff** Þ.  $\sum$  languages - item  $2$ GitHub ь Keybinding Resolver  $\blacktriangleright$ Markdown Preview **Toggle Preview** Ctrl+Shift+M  $\rightarrow$ Toggle Break on Single Newline Open On GitHub Þ. Package Generator Toggle GitHub Style Þ. **Settings View** Þ. Snippets Þ. If using **Atom**, **Spell Check** Þ. you should first enable Styleguide Þ. Symbols Markdown previewÞ. Timecop Þ. **Tree View** Þ. Whitespace Þ.

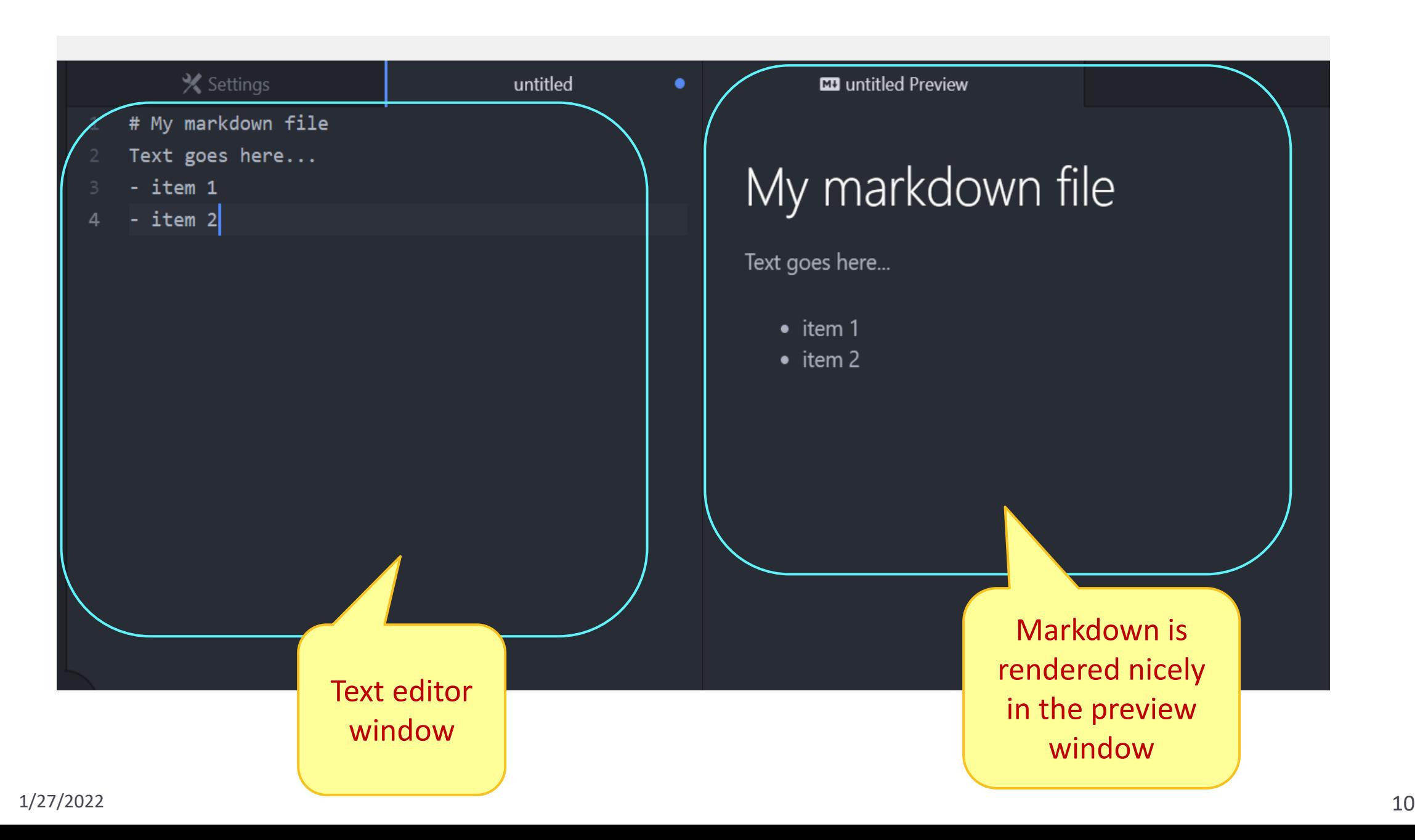

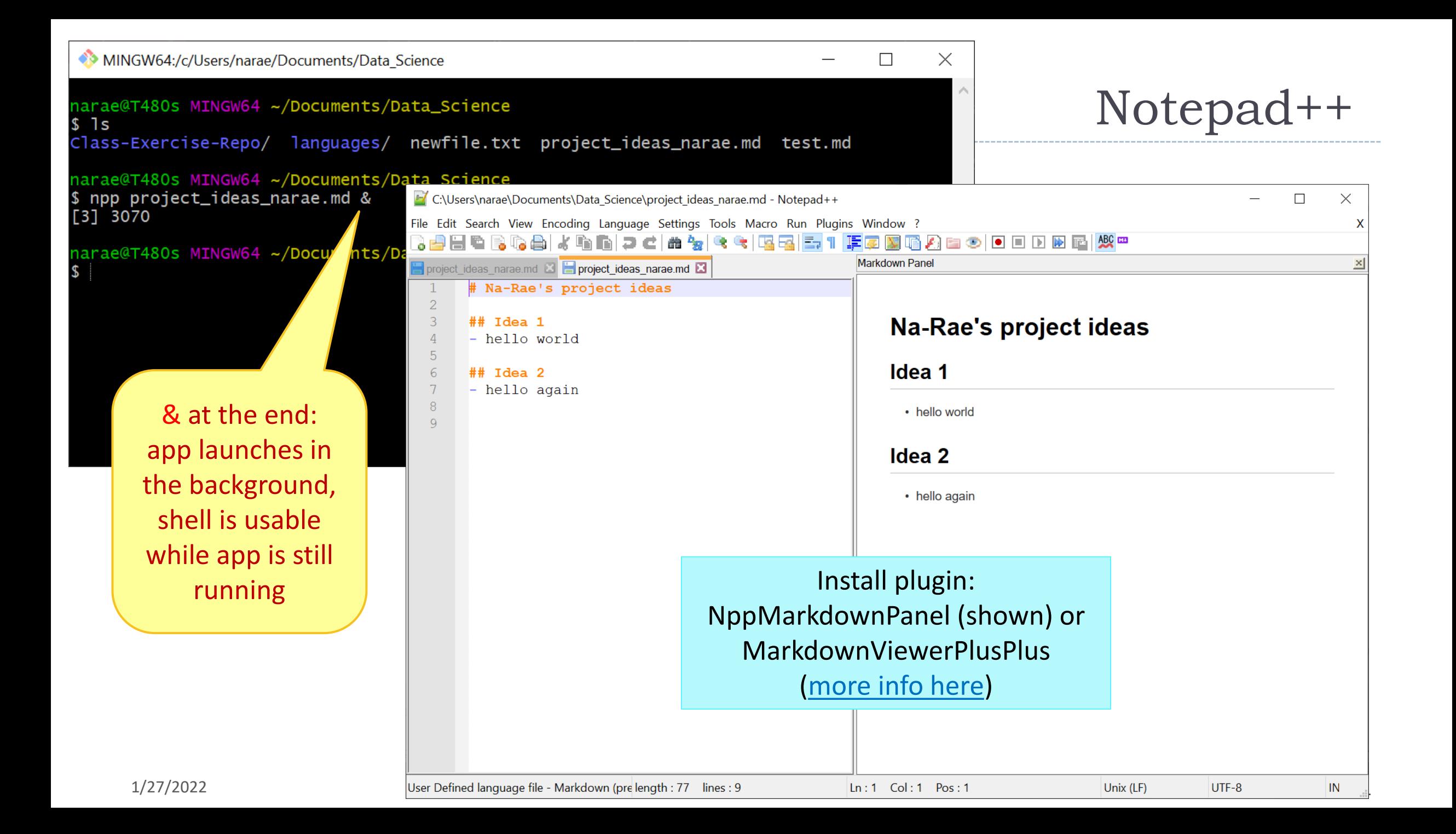

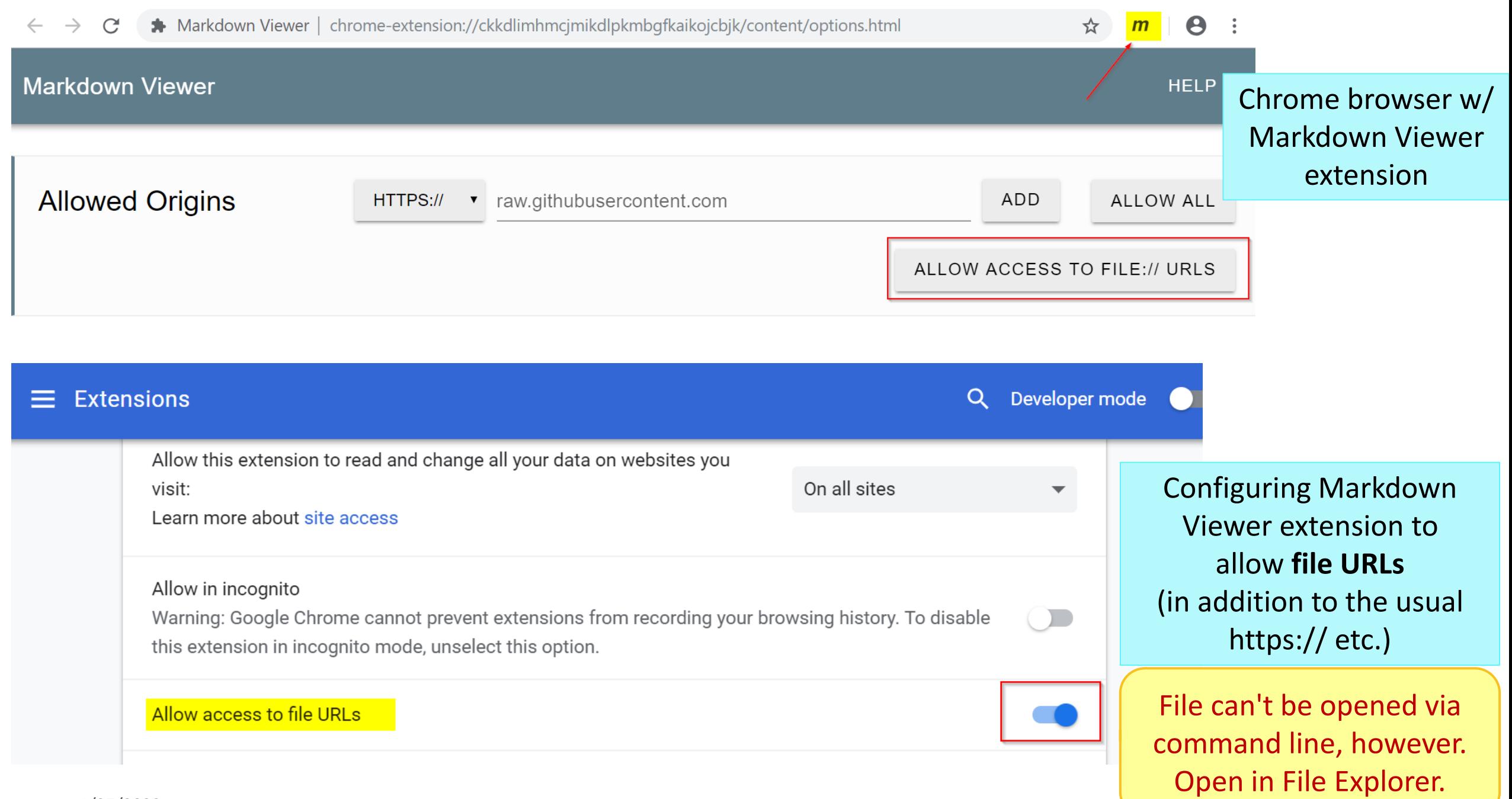

pandas practice

- ▶ 50 Years of Pop Music
	- <https://www.kaylinpavlik.com/50-years-of-pop-music/>
	- You tried out the CSV file 'billboard\_lyrics\_1964-2015.csv'

- ▶ In Class-Exercise-Repo, activity2/ folder:
	- The CSV data file is already in the directory.
	- ◆ You will find pop\_music\_BLANK.ipynb
	- ← Copy it as pop\_music\_YOURNAME.ipynb and work on it.
	- You are welcome to commit your version.

cp file1 file2 makes a copy of file1 as file2.

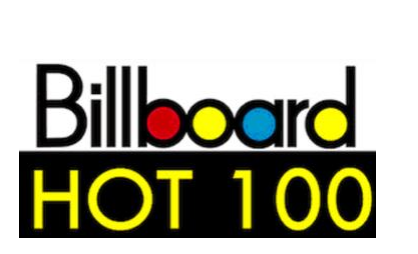

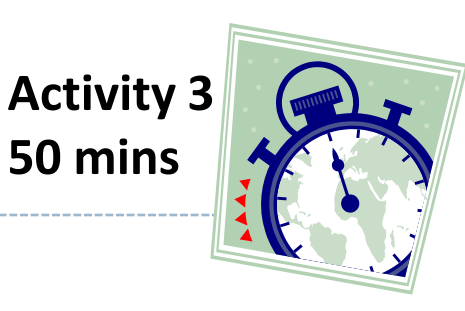

# Homework 2: Process the ETS Corpus

- <https://naraehan.github.io/Data-Science-for-Linguists-2022/hw2>
- Corpus distributed via a private GitHub repo "Licensed-Data-Sets"
	- Clone directly to your laptop: no need to fork
- ▶ Submission via your own personal & private repo (shared with Na-Rae & the TAs)

# Wrapping up

- ▶ Coming up: Project ideas
	- Due next Tuesday.
	- Not sure? Come chat with me and the TAs
- ▶ Coming up: HW2 Process ETS Corpus
	- ◆ Due next Thursday.
	- This one is much bigger than HW1. Start NOW!

- PyLing on WORDLE  $\rightarrow$ 
	- $\bullet$  Next Wed (2/2) 6:30pm
	- If you haven't received email, let me know

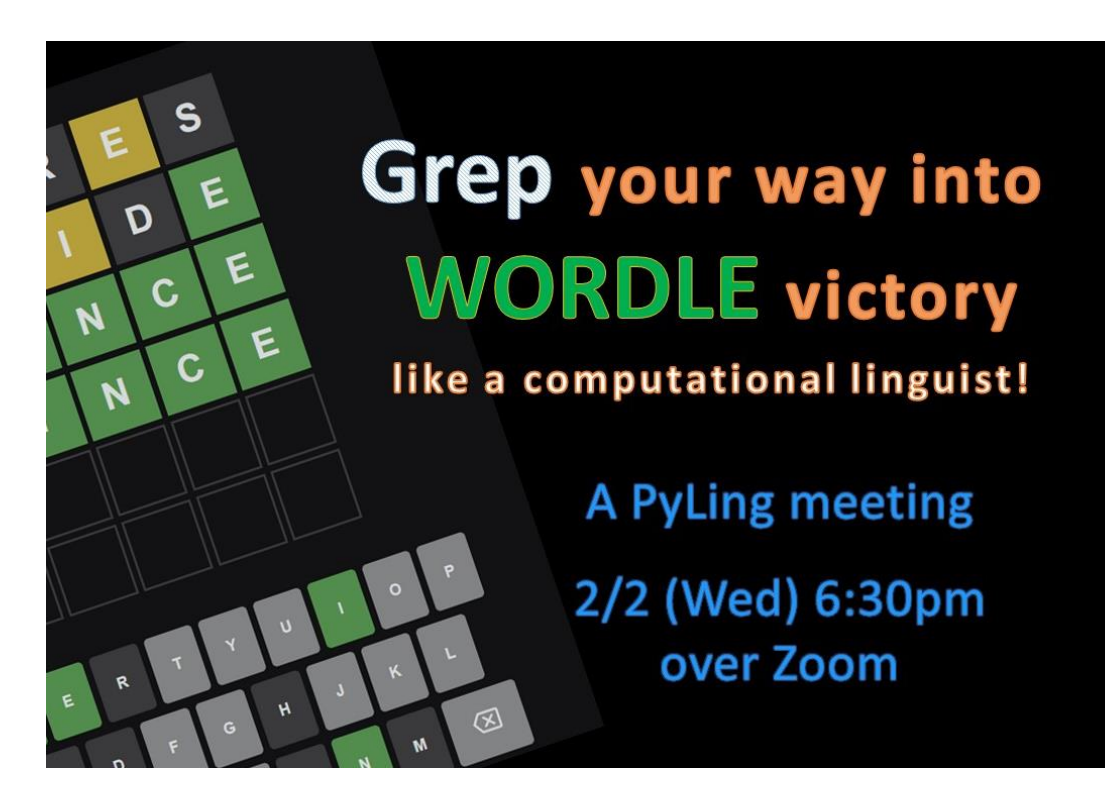